# **Web** CSS Grid Layout **Ejemplo**

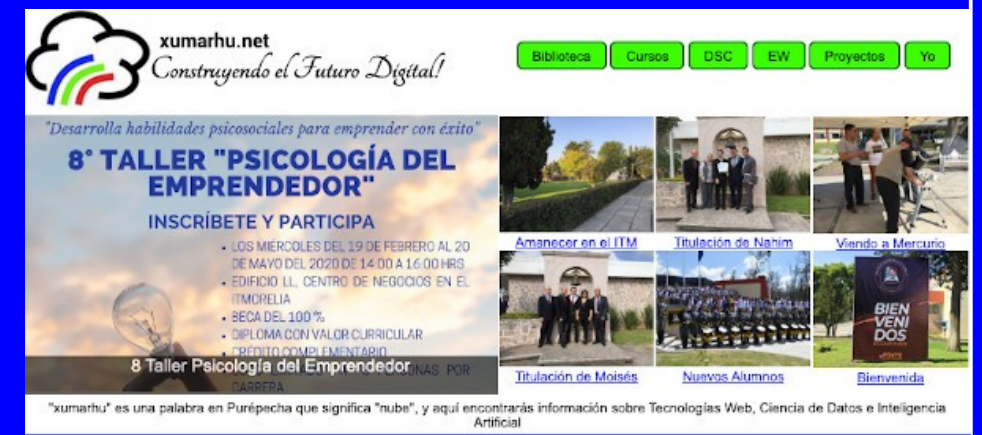

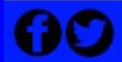

© Rogelio Ferreira Escutia. Todos los Derechos Reservados. http://sagitario.itmorelia.edu.mx/~rogelio/ http://www.xumarhu.net/

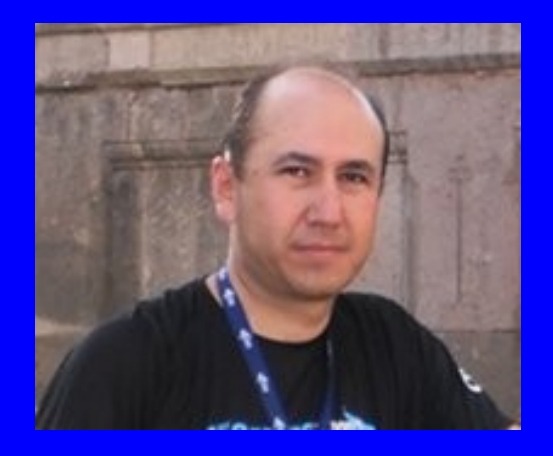

#### Rogelio Ferreira Escutia

Profesor / Investigador Tecnológico Nacional de México Campus Morelia

xumarhu.net

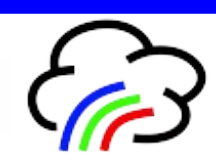

Diseño del Layout

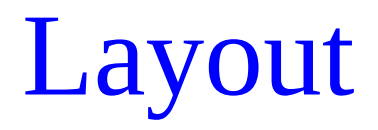

.

### **Estructura genérica semántica:**

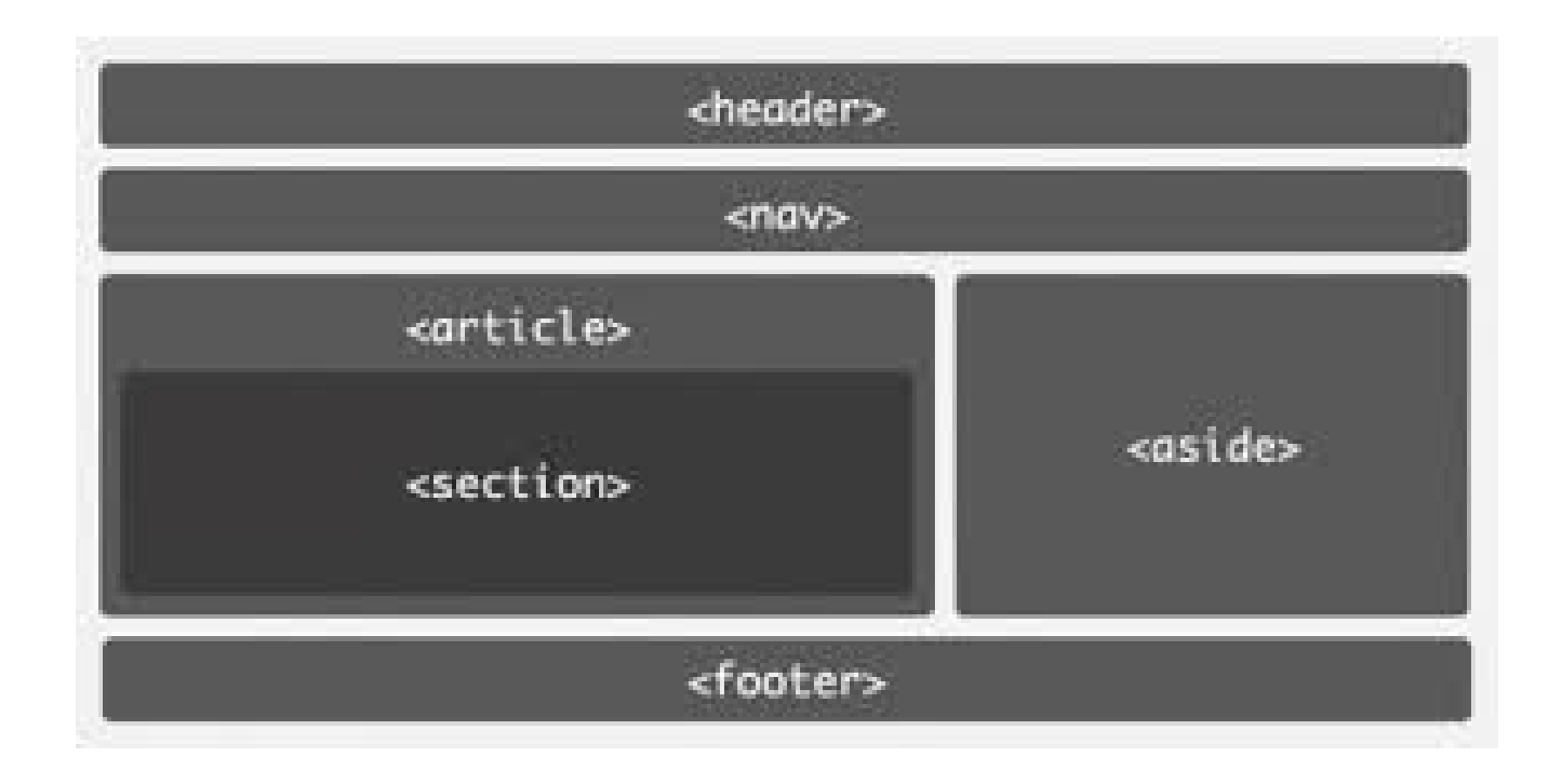

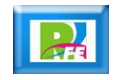

## Layout

 **Estructura Semántica propuesta:**

.

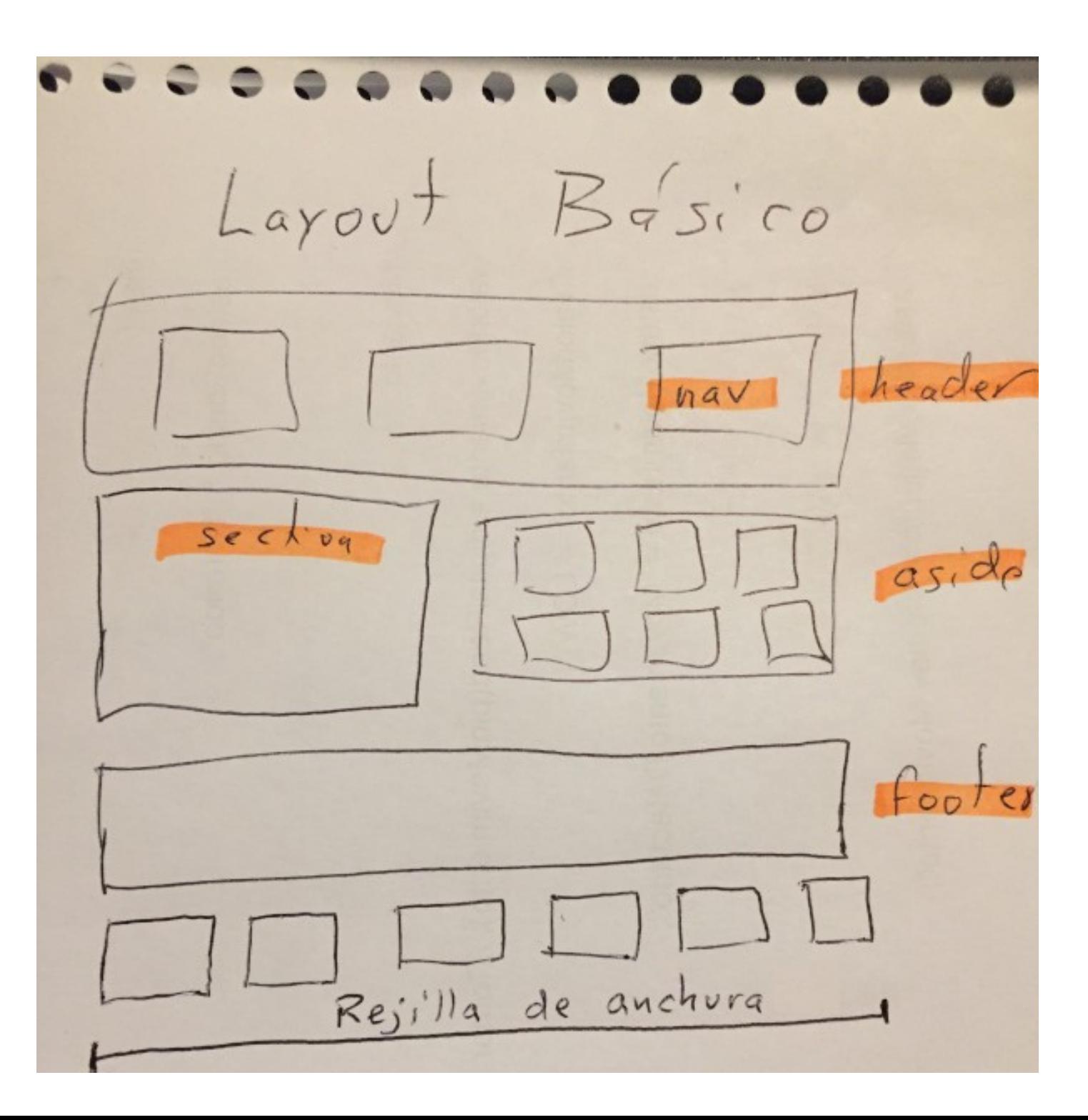

Construcción del esqueleto HTML

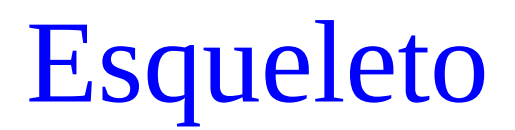

#### **Usamos Visual Studio Code:**

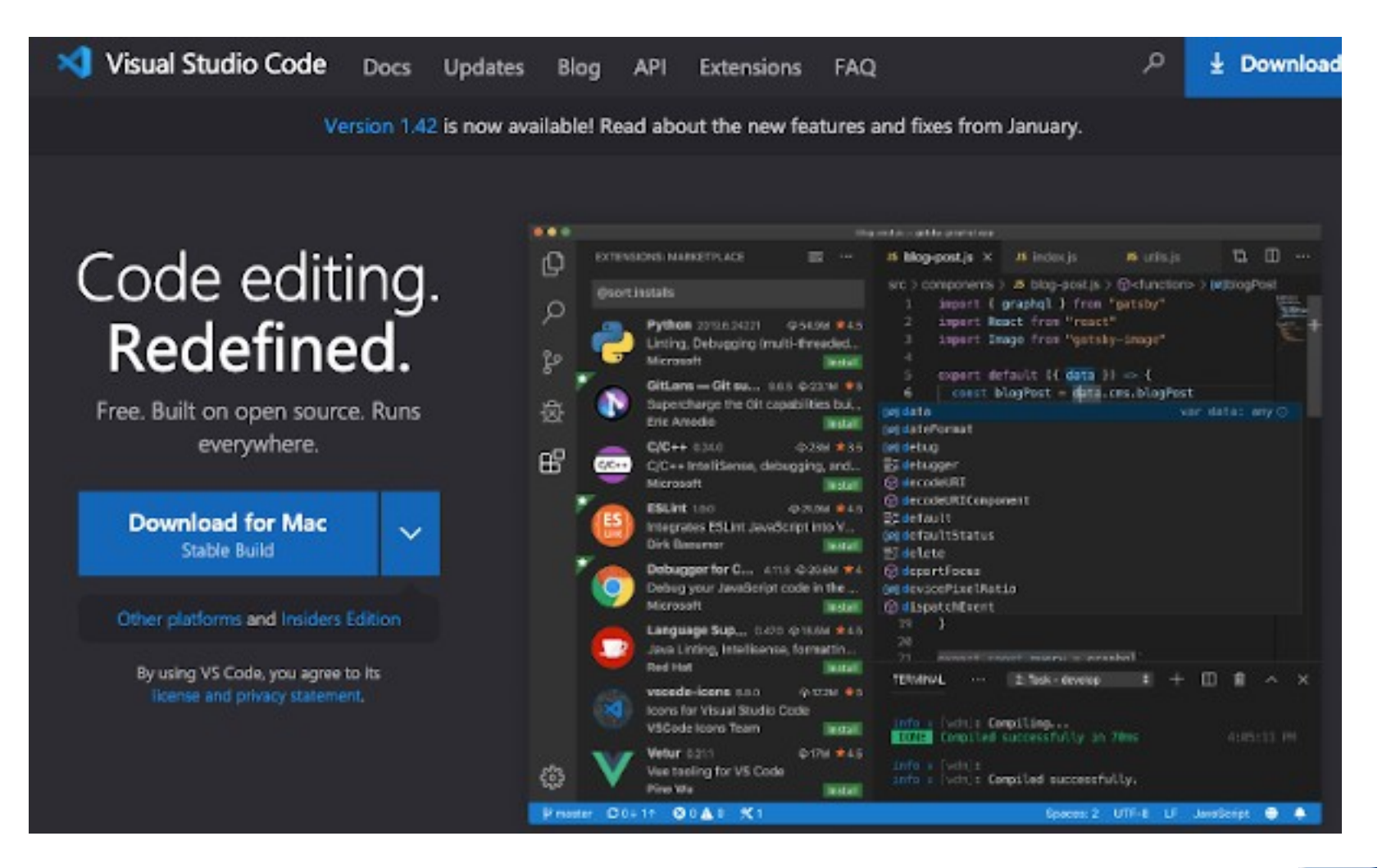

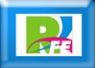

## Esqueleto

### **Crear HTML y CSS:**

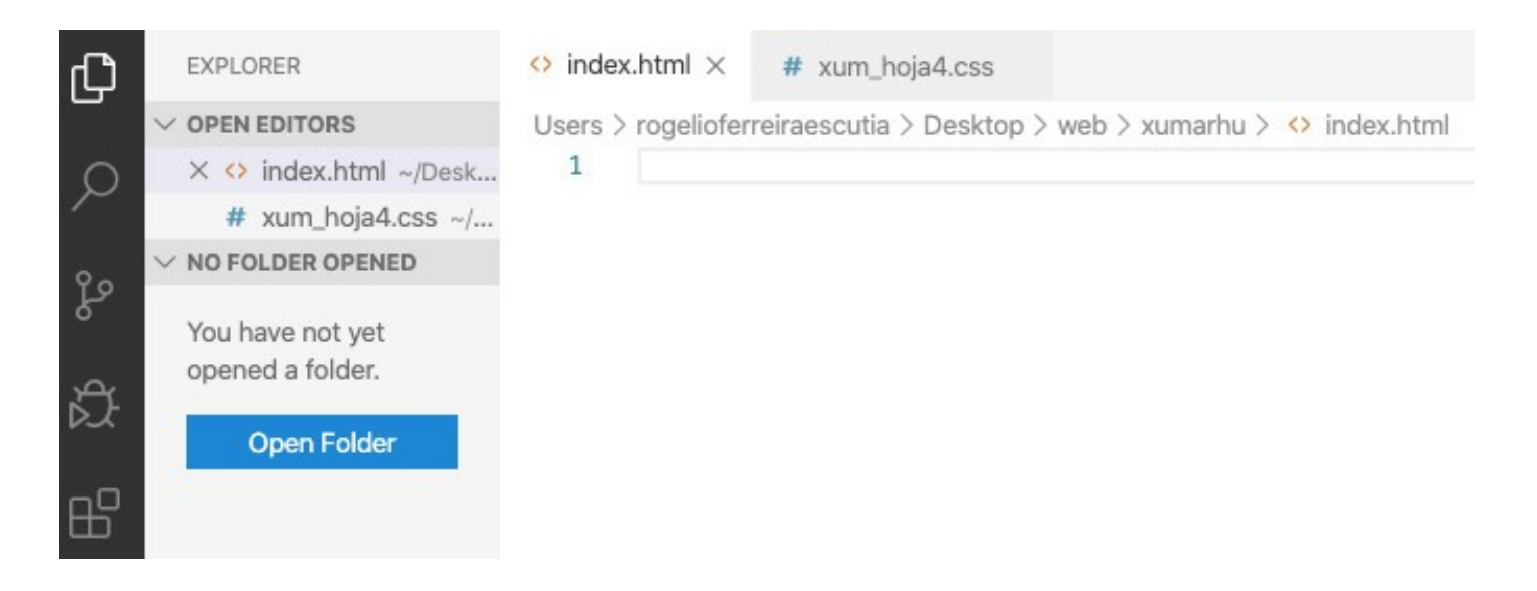

**El directorio queda así:**

.

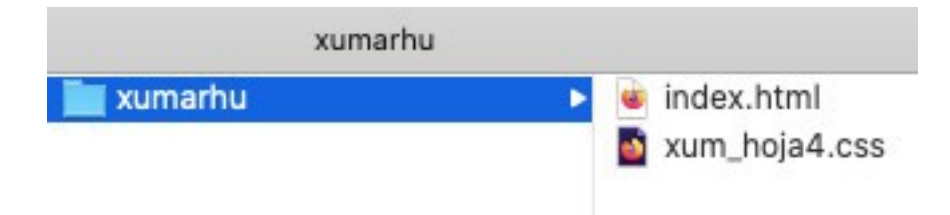

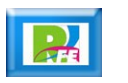

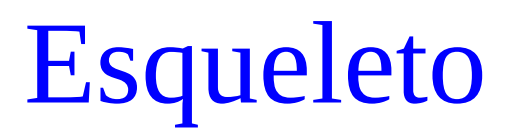

.

**Al teclar "html" aparece opciones y seleccionamos 5:**

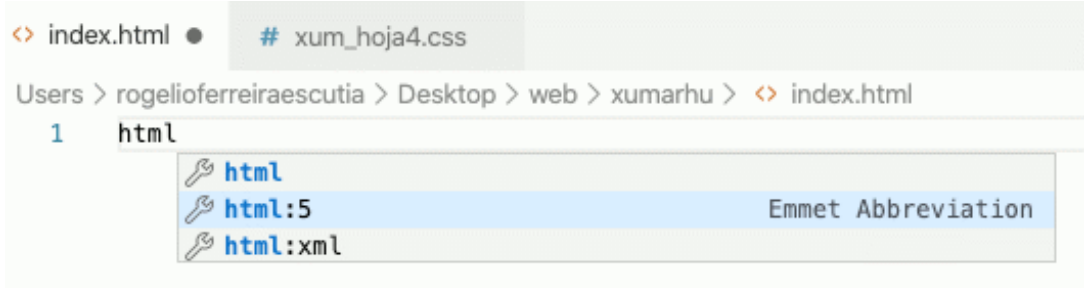

**Nos autocompleta (usando Emet) y nos queda así:**

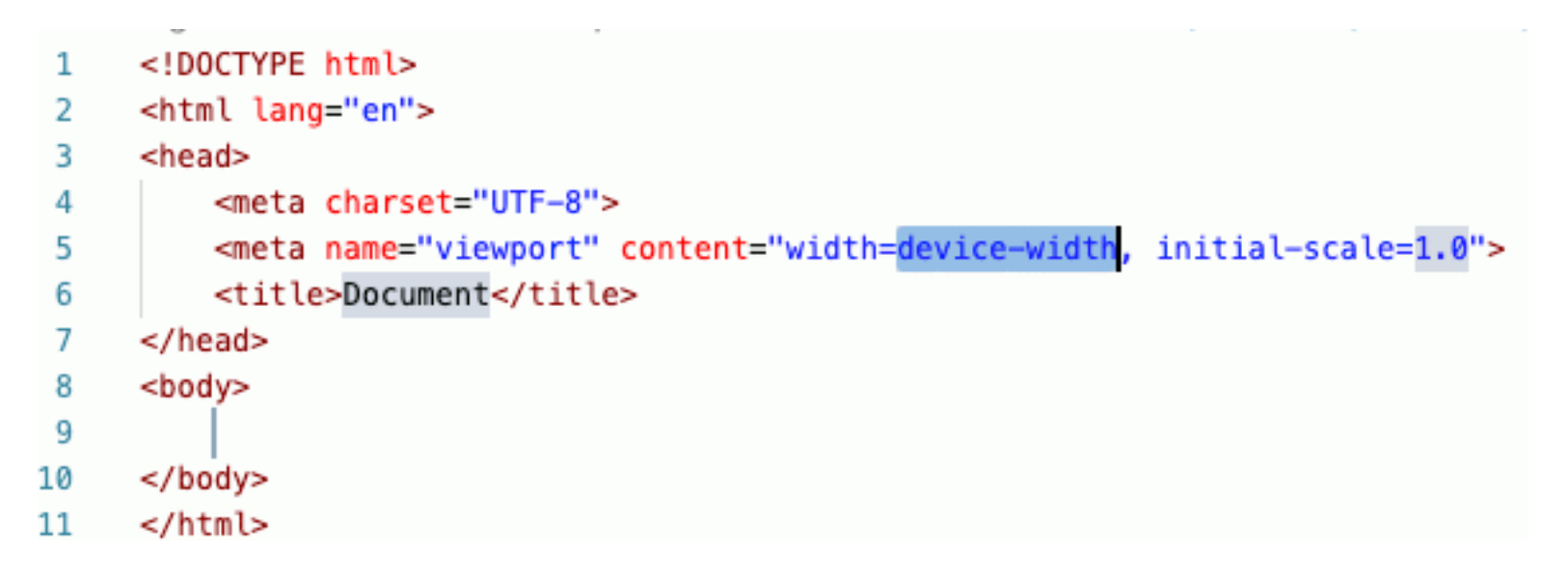

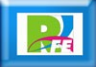

### Emmet

 **Emmet era una extensión para Visual Studio Code, ahora ya viene integrada por default:**

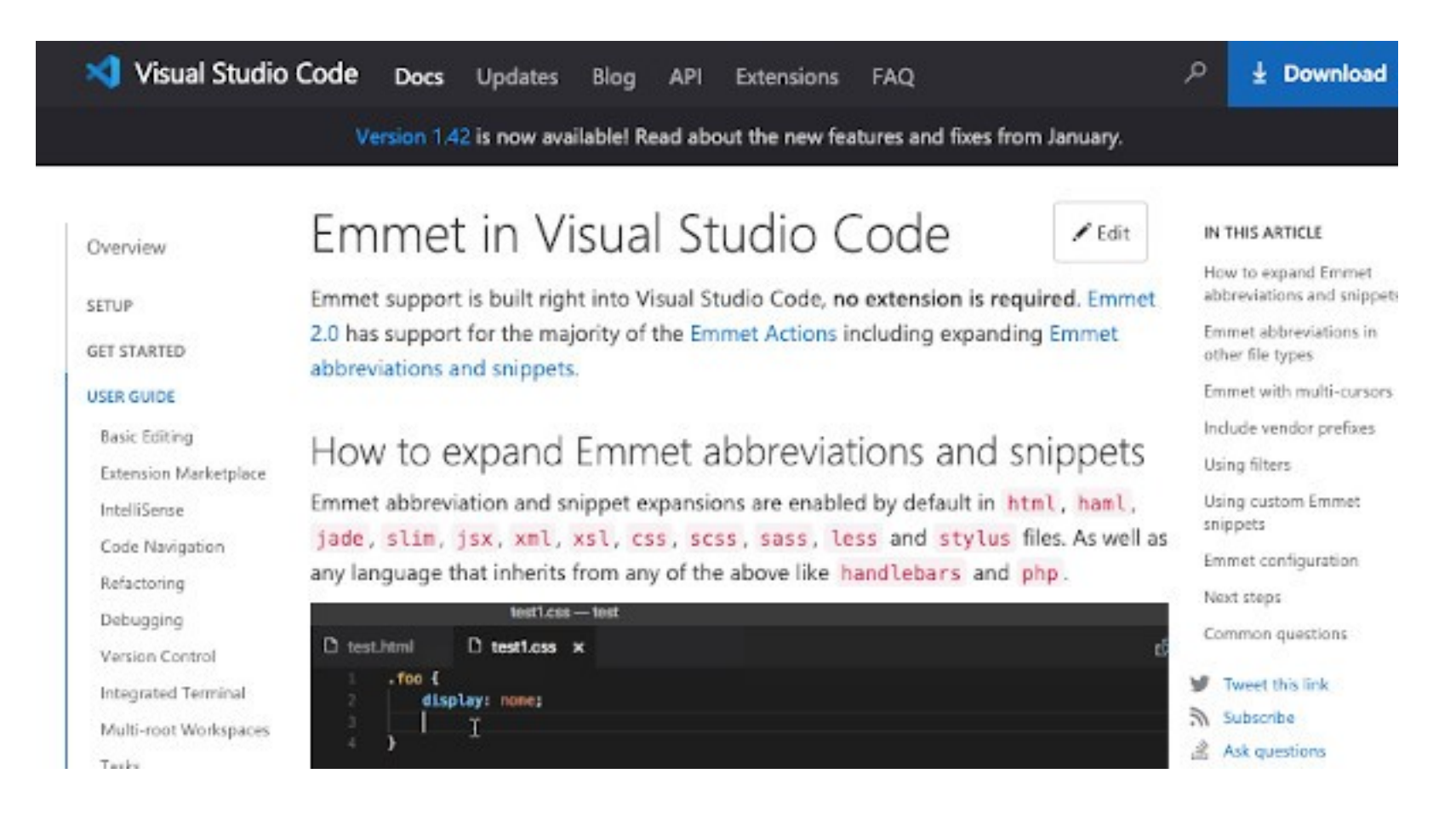

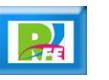

# Validación del código HTML

## W3C Validator

 **Usamos el validador de la W3C para revisar nuestro código:**

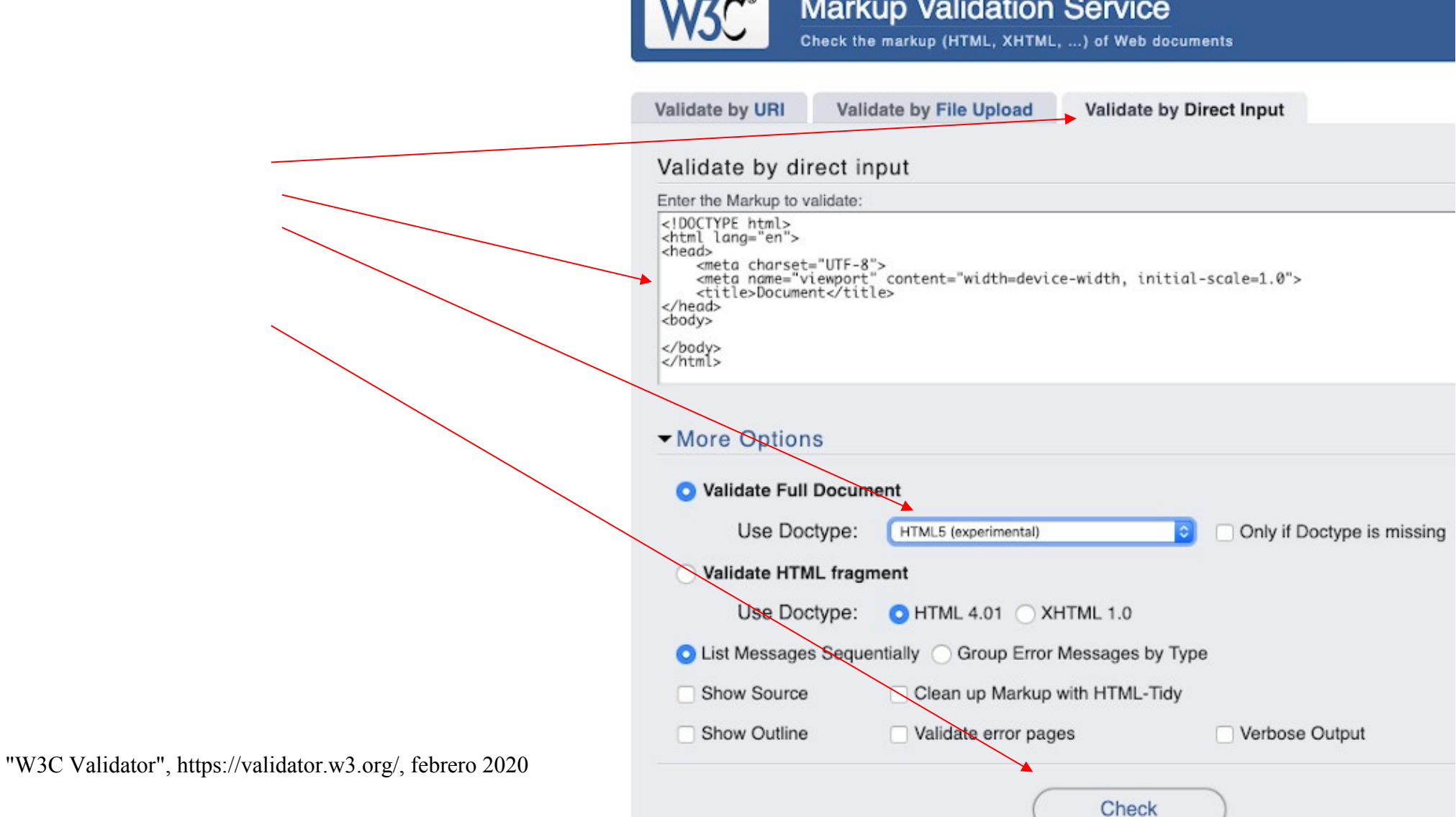

### W3C Validator

#### **Código correcto, sin errores ni warnings:**

#### **Nu Html Checker**

This tool is an ongoing experiment in better HTML checking, and its behavior remains subject to change

#### Showing results for contents of text-input area

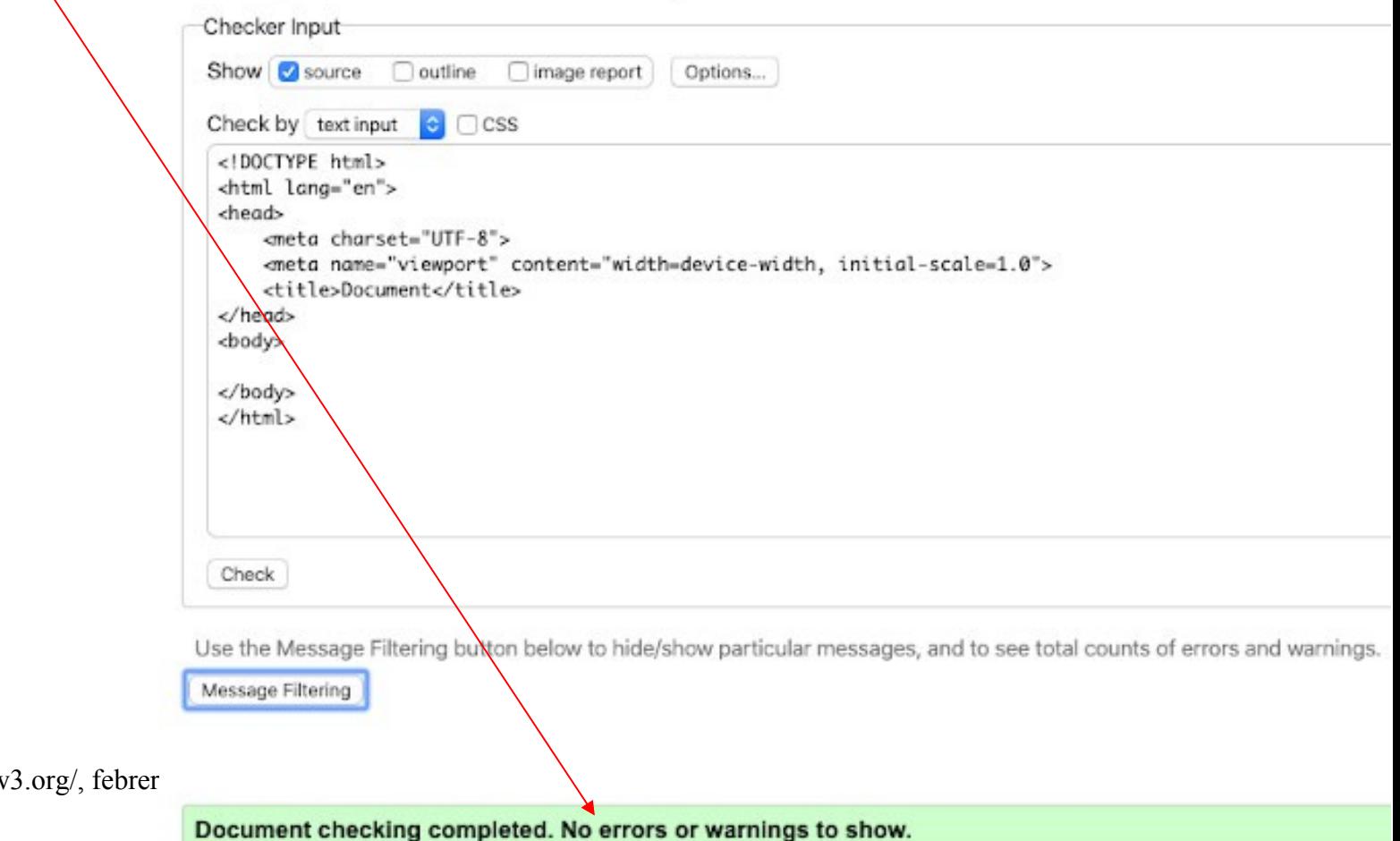

"W3C Validator", https://validator.w

# Rejilla y estructura

# Index (ajustes iniciales)

.

```
<!DOCTYPE html>
 1
 2
     <!-- www.xumarhu.net - versión 4.0 - Rogelio Ferreira Escutia -->
 3
 4
 5
     <!-- Ultima modificación: 18/febrero/2020 -->
 6
   \vee <html lang="es">
   \vee chead>
 8
         <meta charset="UTF-8">
 q
         <meta name="viewport" content="width=device-width, initial-scale=1.0">
10
         <meta name="keywords" content="web, internet, inteligencia artificial, ciencia de datos, xumarhu" />
11<meta name="description" content="Portal de Tecnología desarrollado por Rogelio Ferreira Escutia" />
12
         <meta name="author" content="Rogelio Ferreira Escutia" />
13
         <link rel="icon" type="image/png" href="favicon.ico" />
14
         <title>xumarhu.net - Portal de Tecnología</title>
15
16
         <link rel="stylesheet" href="xum hoja4.css">
     17
18
   \vee <br/>body>
19
20
     </body>
     </html>
21
```
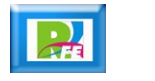

### Secciones

.

#### **P** Declarar las secciones:

```
<body>
    <div class="pantalla">
        <header class="header">
            <nav class="nav">
             \langle/nav\rangle</header>
        <article class="article">
        </article>
        <aside class="aside">
        </aside><footer class="footer">
        </footer>
    \lt/div>
</body>
</html>
```
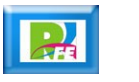

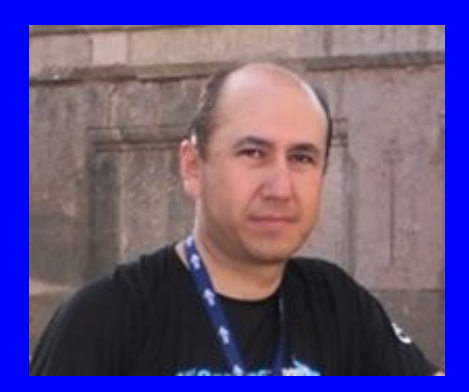

#### Rogelio Ferreira Escutia

Profesor / Investigador Tecnológico Nacional de México Campus Morelia

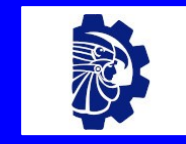

#### rogelio.fe@morelia.tecnm.mx

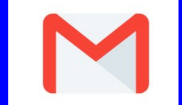

rogeplus@gmail.com

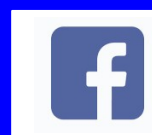

xumarhu.net

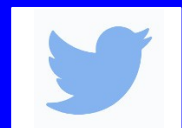

@rogeplus

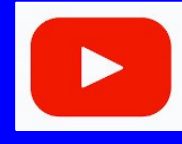

<https://www.youtube.com/> channel/UC0on88n3LwTKxJb8T09sGjg

xumarhu.net

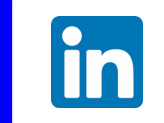

[rogelioferreiraescutia](https://mx.linkedin.com/in/rogelioferreiraescutia)

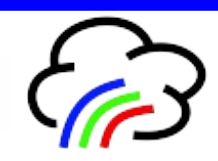